### 数据管理服务

# 常见问题

文档版本 01 发布日期 2024-03-30

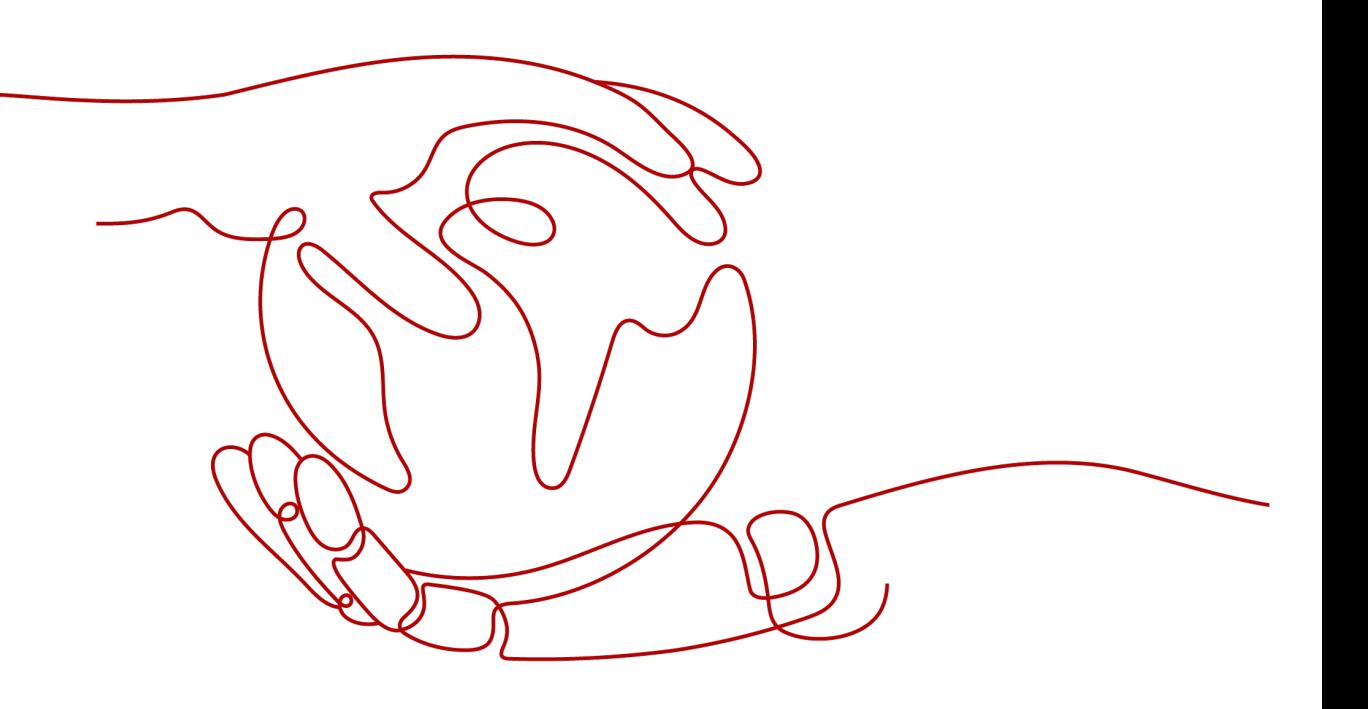

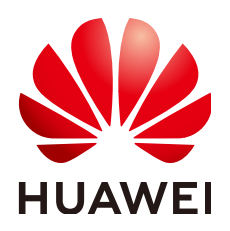

### 版权所有 **©** 华为云计算技术有限公司 **2024**。 保留一切权利。

非经本公司书面许可,任何单位和个人不得擅自摘抄、复制本文档内容的部分或全部,并不得以任何形式传 播。

### 商标声明

**SI** 和其他华为商标均为华为技术有限公司的商标。 本文档提及的其他所有商标或注册商标,由各自的所有人拥有。

### 注意

您购买的产品、服务或特性等应受华为云计算技术有限公司商业合同和条款的约束,本文档中描述的全部或部 分产品、服务或特性可能不在您的购买或使用范围之内。除非合同另有约定,华为云计算技术有限公司对本文 档内容不做任何明示或暗示的声明或保证。

由于产品版本升级或其他原因,本文档内容会不定期进行更新。除非另有约定,本文档仅作为使用指导,本文 档中的所有陈述、信息和建议不构成任何明示或暗示的担保。

### 华为云计算技术有限公司

地址: 贵州省贵安新区黔中大道交兴功路华为云数据中心 邮编:550029

网址: <https://www.huaweicloud.com/>

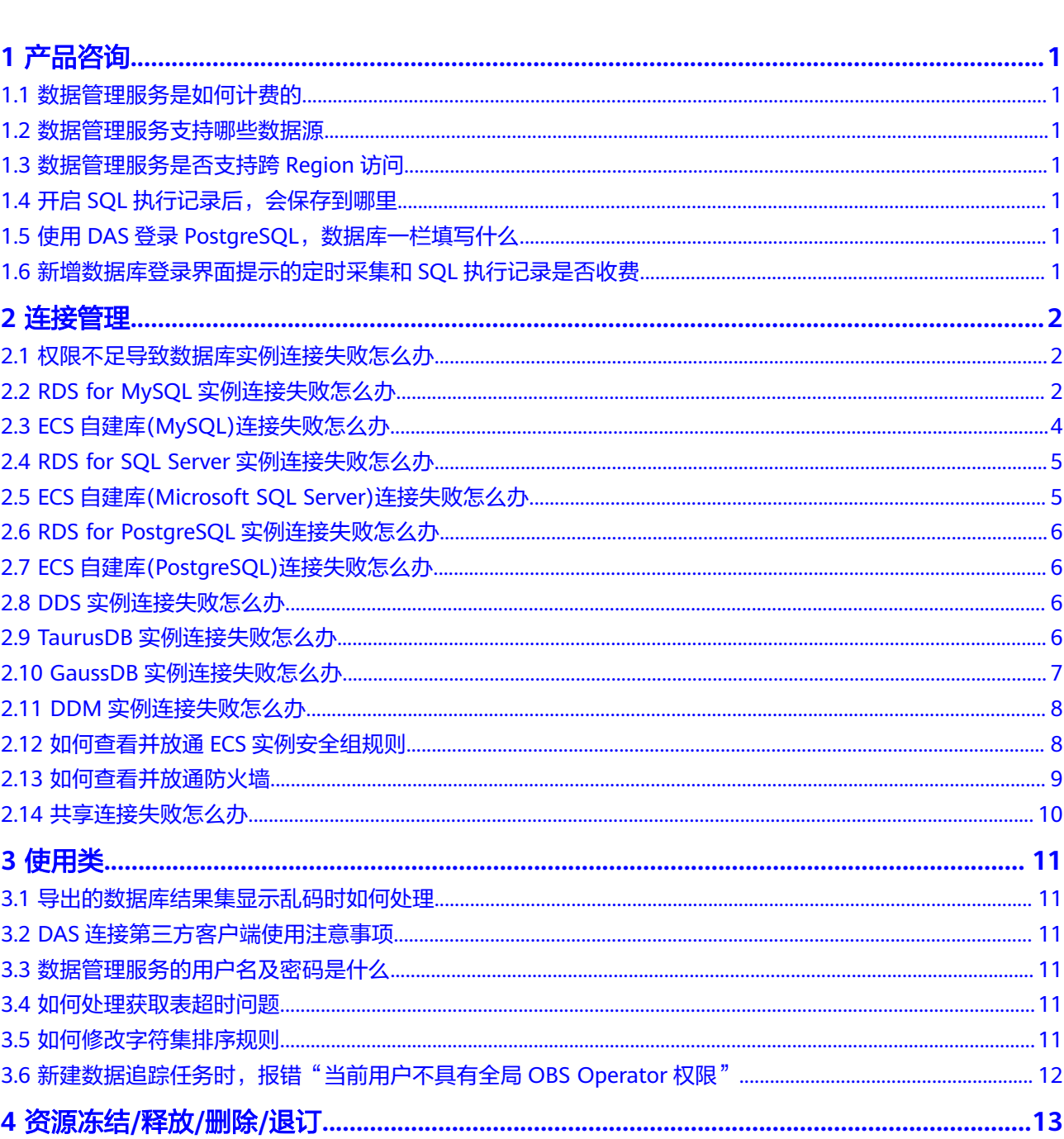

目录

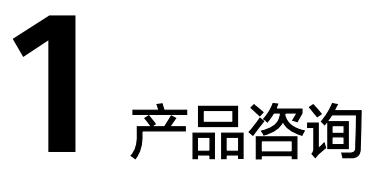

## <span id="page-3-0"></span>**1.1** 数据管理服务是如何计费的

详情请参见**DBA**[智能运维服务计费说明。](https://support.huaweicloud.com/intl/zh-cn/price-das/das_01_0019.html)

## **1.2** 数据管理服务支持哪些数据源

目前,数据管理服务支持MySQL、Microsoft SQL Server、DDS、PostgreSQL、 GeminiDB Cassandra、GaussDB、TaurusDB、DDM等引擎。

## **1.3** 数据管理服务是否支持跨 **Region** 访问

暂不支持,目前仅支持同Region访问数据库。

## **1.4** 开启 **SQL** 执行记录后,会保存到哪里

DAS服务的管理主机。

## **1.5** 使用 **DAS** 登录 **PostgreSQL**,数据库一栏填写什么

数据库一栏填写postgres。

### **1.6** 新增数据库登录界面提示的定时采集和 **SQL** 执行记录是 否收费

目前都是免费的。

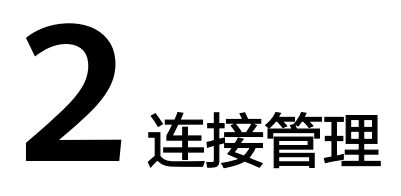

## <span id="page-4-0"></span>**2.1** 权限不足导致数据库实例连接失败怎么办

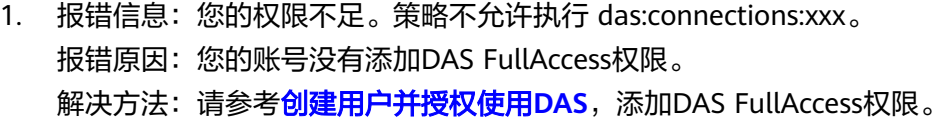

- 2. 报错信息:您没有执行此操作的权限,请联系您的管理员为您开通权限。 报错原因:您的账号没有添加DAS FullAccess权限。
	- 解决方法:请参考[创建用户并授权使用](https://support.huaweicloud.com/intl/zh-cn/usermanual-das/das_08_0003.html)**DAS**,添加DAS FullAccess权限。
- 3. 报错信息:您当前登录的账号仅具有只读权限,不能执行此操作。为确保您顺利 使用DAS,请添加DAS Administrator权限。
	- 报错原因:您的账号没有添加DAS FullAccess权限。
	- 解决方法:请参考[创建用户并授权使用](https://support.huaweicloud.com/intl/zh-cn/usermanual-das/das_08_0003.html)**DAS**,添加DAS FullAccess权限。

## **2.2 RDS for MySQL** 实例连接失败怎么办

- 1. 报错信息: Access denied for user 'user\_name'@'100.xxx.xx.xx' (using password: YES)。
	- a. 报错原因: RDS实例用户名或密码不对。 解决方法:请确认数据库用户名和密码是否正确,如果您不确认密码是否正 确,可以在RDS控制台重置实例密码。

### 须知

修改密码可能会影响业务,请谨慎操作。

如果确认账户名和密码正确,可以通过客户端或命令行工具登录数据库,执 行select \* from mysql.user where user = 'user\_name'命令查看用户信息, 如果存在100.%网段的用户,则DAS只能通过100.%网段的数据库用户去连接 数据库。user\_name @%与user\_name @100.%是两个用户,其密码和权限 都是独立的,请确认输入的密码是否是user\_name @100.%用户的密码。

b. 报错原因:DAS服务器的IP地址不在您输入用户的白名单中。

解决方法:使用客户端或命令行工具登录到数据库,创建DAS可以访问的数 据库用户。

create user 'user\_name'@'100.%' identified by 'password'; grant select on \*.\* to 'user\_name'@'100.%';

说明

- DAS服务器IP地址所在网段为100.%,请根据实际使用需要添加白名单。
- 请根据实际使用需要给user\_name@100.%用户赋予权限。
- c. 报错原因: 使用SSL用户登录,服务端没有开启SSL功能。

解决方法:请执行如下语句查询用户是否是SSL用户,如果是,则在RDS实例 详情页面,将SSL开关打开。其中,ssl\_type字段有值即表示此用户是SSL用 户。

select user, host, ssl\_type from mysql.user where user = 'user\_name';

2. 报错信息: Trying to connect with ssl, but ssl not enabled in the server 报错原因: 使用SSL用户登录, 服务端没有开启SSL功能。

解决方法:请执行如下语句查询用户是否是SSL用户,如果是,则在RDS实例详情 页面,将SSL开关打开。其中, ssl\_type字段有值即表示此用户是SSL用户。 select user, host, ssl\_type from mysql.user where user = 'user name';

- 3. 报错信息: Client does not support authentication protocol requested by server. plugin type was = 'sha256 password'
	- a. 报错原因: DAS暂不支持密码的加密方式为sha256\_password的数据库用户 连接登录。

解决方法: 请执行如下语句将密码的加密方式改为mysql\_native\_password。 alter user 'user\_name'@'%' identified with mysql\_native\_password by 'password';

b. 报错原因:对于MySQL 8.0,DAS服务器的IP地址不在您输入用户的白名单 中。

解决方法:使用客户端或命令行工具登录到数据库,创建DAS可以访问的数 据库用户。

4. 报错信息: Communications link failure The last packet sent successfully to the server was 0 milliseconds ago. The driver has not received any packets from the server

报错原因: DAS服务器与实例网络不通。

解决方法: 请<mark>提交工单</mark>联系客服人员协助处理。

5. 报错信息: Instance connect timeout, please login again.

报错原因:DAS服务器连接超时。

解决方法: 请<mark>提交工单</mark>联系客服人员协助处理。

6. 报错信息:RSA public key is not available client side (option serverRsaPublicKeyFile not set).

报错原因:数据库用户的身份认证方式对密码安全性要求较高,要求用户认证过 程中在网络传输的密码是加密的。

- 如果是SSL加密连接,则使用SSL证书和密钥对来完成"对称加密密钥对(在 TSL握手中生成)"的交换,后续使用"对称加密密钥对"加密密码和数据。
- 如果是非SSL加密连接,则在连接建立时客户端使用MySQL Server端的RSA 公钥加密用户密码,Server端使用RSA私钥解密验证密码的正确性,可以防止 密码在网络传输时被窥探。

解决方法:开启实例SSL或者修改数据库用户的身份认证方式。

## <span id="page-6-0"></span>**2.3 ECS** 自建库**(MySQL)**连接失败怎么办

- 1. 报错信息:"Access denied for user 'user\_name'@'100.xxx.xx.xx' (using password: YES)"。
	- a. 报错原因: ECS自建库用户名或密码不对。

解决方法:请确认数据库用户名和密码是否正确。如果确认账户名和密码正 确,可以通过客户端或命令行工具登录数据库,执行select \* from mysql.user where user = 'user\_name'命令查看用户信息,如果存在100.%网 段的用户,则DAS只能通过100.%网段的数据库用户去连接数据库。 user\_name @%与user\_name @100.%是两个用户, 其密码和权限都是独立 的,请确认输入的密码是否是user\_name @100.%用户的密码。

b. 报错原因:DAS服务器的IP地址不在您输入用户的白名单中。

解决方法:使用客户端或命令行工具登录到数据库,创建DAS可以访问的数 据库用户。

create user 'user\_name'@'100.%' identified by 'password'; grant all privileges on \*.\* to 'user\_name'@'100.%';

说明

- DAS服务器IP地址所在网段为100.%,请根据实际使用需要添加白名单。
- 请根据实际使用需要给user\_name@100.%用户赋予权限。
- c. 报错原因: 使用SSL用户登录,服务端没有开启SSL功能。

解决方法:请执行如下语句查询用户是否是SSL用户,如果是,则在RDS实例 详情页面, 将SSL开关打开。其中, ssl\_type字段有值即表示此用户是SSL用 户。

select user, host, ssl\_type from mysql.user where user = 'user\_name';

2. 报错信息: Host 'xxx.xxx.xx.xx' is not allowed to connect to this MySQL server。

报错原因: 您输入的数据库用户不允许远程登录MySQL(如root用户, mysql.user表中只设置了root@localhost用户,指定用户只能本地登录)。

解决方法:使用客户端工具或命令行登录MySQL,创建可以远程登录的用户。 create user 'user\_name'@'100.%' identified by 'password'; grant all privileges on \*.\* to 'user\_name'@'100.%';

#### 说明

- DAS服务器IP地址所在网段为100.%,请根据实际使用需要添加白名单。
- 请根据实际使用需要给user\_name@100.%用户赋予权限。
- 3. 报错信息: Communications link failure The last packet sent successfully to the server was 0 milliseconds ago. The driver has not received any packets from the server。
	- a. 报错原因: ECS设置的安全组规则不支持此端口被访问
		- 解决方法:请参考查看并放通**ECS**[实例安全组规则](#page-10-0)。
	- b. 报错原因: ECS虚拟机设置的防火墙策略不允许此端口被访问。
		- 解决方法:请参[考查看并放通防火墙](#page-11-0)。
	- c. 报错原因:远程访问MySQL数据库,服务端侧进行的DNS解析动作,耗时太 长导致连接实例超时。
		- 解决方法:请按照以下操作进行修复。

<span id="page-7-0"></span>i. 在/etc/my.cnf路径下查找MySQL数据库的配置文件,在"[mysqld]" 下,输入如下内容,并保存退出。 skip-name-resolve

[mysqld]<br>skip-name-resolve

### 说明

MySQL数据库的配置文件,默认位置为"/etc/my.cnf",若您将配置文件指定 位置存放时,需对应调整。

- ii. 重启数据库服务"systemctl restart mysqld", 尝试再次连接。
- 4. 报错信息: Communications link failure The last packet sent successfully to the server was 0 milliseconds ago. The driver has not received any packets from the server

报错原因:DAS服务器与实例网络不通。

解决方法:请检查实例的防火墙配置是否正常、是否开放对应端口,如防火墙配 置异常或未开放对应端口请修复后再次尝试连接实例。修复后还无法解决,请<mark>[提](https://console-intl.huaweicloud.com/ticket/?region=ap-southeast-1&locale=zh-cn#/ticketindex/createIndex)</mark> [交工单](https://console-intl.huaweicloud.com/ticket/?region=ap-southeast-1&locale=zh-cn#/ticketindex/createIndex)联系客服人员协助处理

5. 报错信息: Instance connect timeout, please login again.

报错原因:DAS服务器连接超时。

解决方案:请按照以下方法进行检查并尝试修复。

- a. 请远程登录ECS虚拟机,执行"iptables -S | grep input"命令检查实例的防 火墙配置是否正常。如果自建库端口号没在开放的白名单中,您可以新增一 条iptables规则或通过"systemctl stop iptables"命令关闭防火墙,保证端 口能被访问后再次尝试连接实例。
- b. 请远程登录ECS虚拟机,执行"ps -ef | grep mysql"命令检查数据库进程是 否正常, mysqld\_safe进程与mysqld进程均存在则为正常。如进程不存在请 执行"systemctl start mysqld"命令重启数据库后再次尝试连接实例。
- c. 如上述方法均无法解决,请<mark>提交工单</mark>联系客服人员协助处理 。

## **2.4 RDS for SQL Server** 实例连接失败怎么办

报错信息: Login failed for user 'rdsuser'. ClientConnectionId:xxx。

报错原因:RDS实例用户名或密码不对。

解决方法:请确认数据库用户名和密码是否正确。如果不确认密码是否正确,可以到 RDS控制台重置实例密码。

### 须知

修改密码可能会影响业务,请谨慎操作。

## **2.5 ECS** 自建库**(Microsoft SQL Server)**连接失败怎么办

报错信息: The TCP/IP connection to the host 100.xxx.xx.xx, port xxx has failed。

报错原因: ECS自建库输入的端口号不正确, 或者网络不通。

解决方法:请确认输入的自建库端口号是否正确,并且放通了安全组规则和防火墙白 名单。请参考查看并放通**ECS**[实例安全组规则](#page-10-0)[和查看并放通防火墙](#page-11-0)。

## <span id="page-8-0"></span>**2.6 RDS for PostgreSQL** 实例连接失败怎么办

报错信息: FATAL: Invalid username/password,login denied。

报错原因:RDS实例用户名或密码不对。

解决方法:请确认数据库用户名或密码是否正确。如果不确认密码是否正确,可以到 RDS控制台重置实例密码。

### 须知

修改密码可能会影响业务,请谨慎操作。

## **2.7 ECS** 自建库**(PostgreSQL)**连接失败怎么办

报错信息: Connection refused (Connection refused)。

报错原因: ECS自建库输入的端口号不正确, 或者网络不通。

解决方法:请确认输入的自建库端口号是否正确,并且放通了安全组规则和防火墙白 名单。请参考查看并放通**ECS**[实例安全组规则](#page-10-0)[和查看并放通防火墙](#page-11-0)。

### **2.8 DDS** 实例连接失败怎么办

报错信息: Command failed with error 18 (AuthenticationFailed): 'Authentication failed.' on server xxx.xxx.xx.xx.xxxx. The full response is  $\{$  'ok' : 0.0, 'errmsg' : "Authentication failed.", "code" : 18, "codeName" : "AuthenticationFailed" }

1. 报错原因:云服务平台文档数据库用户名或密码不对。

解决方法:请确认用户名和密码是否正确。如果不确认密码是否正确,可以到云 服务平台文档数据库控制台重置密码。

### 须知

修改密码可能会影响业务,请谨慎操作。

2. 报错原因:输入的用户没有数据库的权限。 解决方法:请确认此用户是否有此数据库的权限。如果不确认,可以先使用 rwuser用户,连接admin数据库,登录DAS后,在"账号管理"里确认权限是否 设置正确。

## **2.9 TaurusDB** 实例连接失败怎么办

1. 报错信息: Access denied for user 'user name'@'100.xxx.xx.xx' (using password: YES)。

<span id="page-9-0"></span>a. 报错原因:TaurusDB数据库用户名或密码不对。 解决方法:请确认数据库用户名和密码是否正确,如果您不确认密码是否正

### 须知

修改密码可能会影响业务,请谨慎操作。

确,可以在GaussDB控制台重置实例密码。

如果确认账户名和密码正确,可以通过客户端或命令行工具登录数据库,执 行select \* from mysql.user where user = 'user\_name'命令查看用户信息, 如果存在100.%网段的用户,则DAS只能通过100.%网段的数据库用户去连接 数据库。user\_name @%与user\_name @100.%是两个用户,其密码和权限 都是独立的,请确认输入的密码是否是user\_name @100.%用户的密码。

b. 报错原因:DAS服务器的IP地址不在您输入用户的白名单中。

解决方法:使用客户端或命令行工具登录到数据库,创建DAS可以访问的数 据库用户。

create user 'user\_name'@'100.%' identified by 'password'; grant all privileges on \*.\* to 'user\_name'@'100.%';

#### 说明

- 1. DAS服务器IP地址所在网段为100.%,请根据实际使用需要添加白名单。
- 2. 请根据实际使用需要给user\_name@100.%用户赋予权限。
- 2. 报错信息: Trying to connect with ssl, but ssl not enabled in the server

报错原因: 使用SSL用户登录,服务端没有开启SSL功能。

解决方法:请执行如下语句查询用户是否是SSL用户,如果是,则在TaurusDB实 例详情页面,将SSL开关打开。其中,ssl\_type字段有值即表示此用户是SSL用户。 select user, host, ssl\_type from mysql.user where user = 'user\_name';

3. 报错信息: Client does not support authentication protocol requested by server. plugin type was = 'sha256\_password'

报错原因: DAS暂不支持密码的加密方式为sha256\_password的数据库用户连接 登录。

解决方法: 请执行如下语句将密码的加密方式改为mysql\_native\_password。 alter user 'user name'@'%' identified with mysql\_native\_password by 'password';

4. 报错信息: Communications link failure The last packet sent successfully to the server was 0 milliseconds ago. The driver has not received any packets from the server

报错原因: DAS服务器与实例网络不通。

解决方法:请联系技术支持协助处理。

## **2.10 GaussDB** 实例连接失败怎么办

报错信息: FATAL: Invalid username/password,login denied.

报错原因: GaussDB数据库用户名或密码不对。

解决方法:请确认数据库用户名或密码是否正确。如果不确定密码是否正确,可以到 GaussDB控制台重置实例密码。

### 须知

修改密码可能会影响业务,请谨慎操作。

### <span id="page-10-0"></span>**2.11 DDM** 实例连接失败怎么办

报错信息:User has no databases

报错原因:DDM账号没有关联逻辑库。

解决方法:在DDM控制台实例详情页面,单击左侧导航栏的账号管理,将此DDM账号 与逻辑库相关联。

### **2.12** 如何查看并放通 **ECS** 实例安全组规则

需要添加实例端口号 (示例为3306)到100.125.0.0/16和100.79.0.0/16的规则,DAS 才能访问ECS自建库。

步骤**1** 在ECS实例详情页面,单击"安全组"页签,查看安全组规则。

#### 图 **2-1** 安全组规则

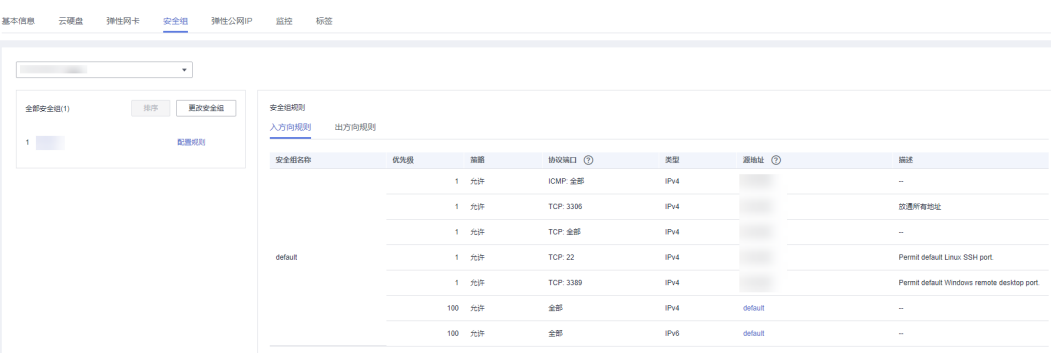

步骤**2** 单击页面左侧的"配置规则",进入安全组信息页面。

**步骤3** 单击"入方向规则"页签,单击"添加规则",设置安全组规则请参[见配置安全组规](https://support.huaweicloud.com/intl/zh-cn/usermanual-ecs/zh-cn_topic_0030878383.html) [则](https://support.huaweicloud.com/intl/zh-cn/usermanual-ecs/zh-cn_topic_0030878383.html)。

#### <span id="page-11-0"></span>图 **2-2** 添加入方向规则

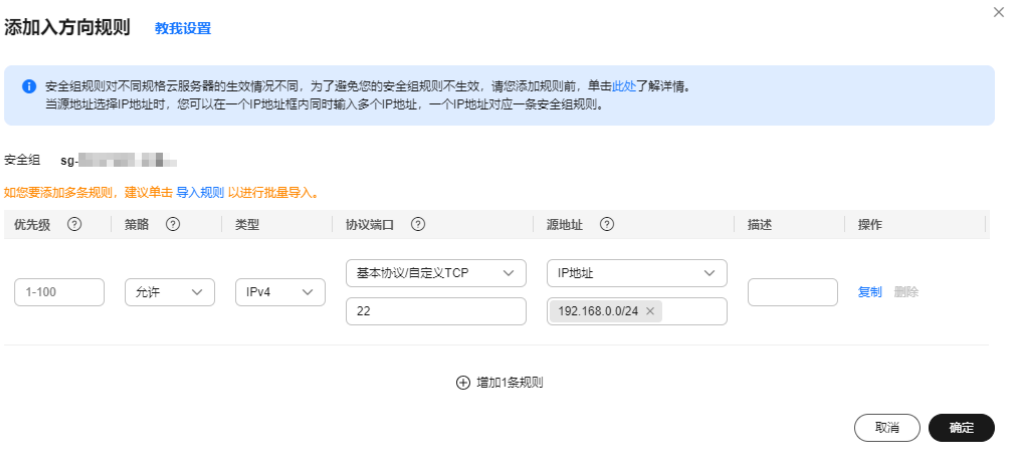

#### 说明

推荐配置: "协议端口"选择"基本协议/自定义TCP",端口与ECS自建库保持一致,源IP地址 设置为100.125.0.0/16和100.79.0.0/16。

**步骤4** 在"出方向规则"页签,单击"添加规则",设置安全组规则请参[见配置安全组规](https://support.huaweicloud.com/intl/zh-cn/usermanual-ecs/zh-cn_topic_0030878383.html) [则](https://support.huaweicloud.com/intl/zh-cn/usermanual-ecs/zh-cn_topic_0030878383.html)。

#### 图 **2-3** 添加出方向规则

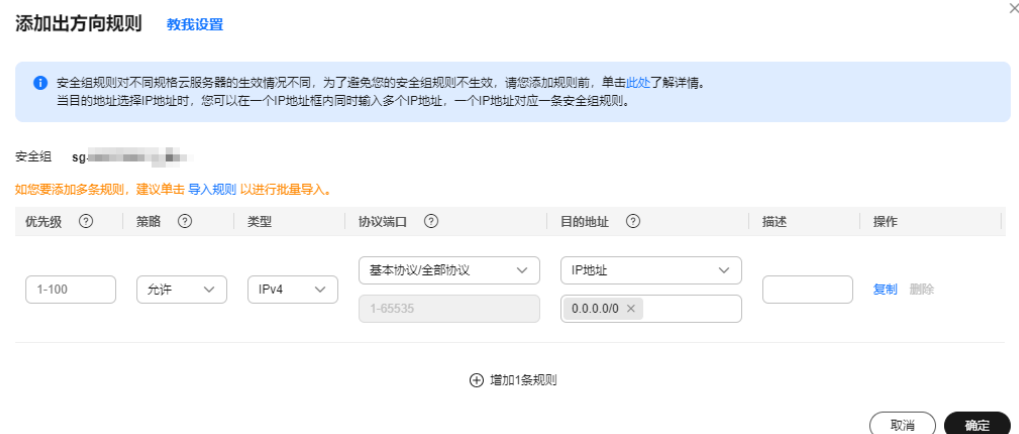

#### 说明

推荐配置: "协议端口"选择"TCP",端口与ECS自建库保持一致,源IP地址设置为 100.125.0.0/16和100.79.0.0/16。

#### **----**结束

## **2.13** 如何查看并放通防火墙

步骤1 选择目标ECS虚拟机,单击"远程登录"。

<span id="page-12-0"></span>步骤**2** 输入账户名和密码,登录成功后,输入如下命令查看iptables配置。 **iptables -S**

-A INPUT  $-p$  tcp  $-m$  tcp  $-q$ port 49537  $-j$  ACCEPT

说明

- "--dport"后面的数字为可以被访问的端口。
- 保证端口能够被访问的方法:
	- 通过增加iptables规则,如增加一条允许访问数据库端口的规则。
	- 通过如下命令关闭防火墙。 **systemctl stop iptables**

**----**结束

## **2.14** 共享连接失败怎么办

报错信息: 连接不存在。

报错原因:共享连接关联在被分享用户的项目下,与当前用户所使用的共享连接登录 的项目不匹配。

解决方法:请在管理控制台页面左上角选择此Region的其他项目,然后进行登录。

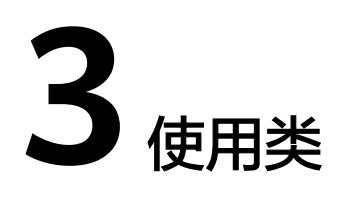

## <span id="page-13-0"></span>**3.1** 导出的数据库结果集显示乱码时如何处理

从DAS服务中导出的CSV文件的编码方式为UTF-8,而EXCEL是ANSI编码,出现乱码情 况是由于编码方式不一致导致的。

请您先将CSV用txt记事本打开,然后选择ANSI编码方式另存,重新打开。

### **3.2 DAS** 连接第三方客户端使用注意事项

第三方客户端操作数据库后的内容,请您刷新数据管理服务控制台主页进行查看。

## **3.3** 数据管理服务的用户名及密码是什么

新增数据库登录时需要输入的用户名、密码是指所连接数据库实例的用户名和密码。

### **3.4** 如何处理获取表超时问题

当实例负载较大时,导致会导致DAS采集表信息数据超时。建议您kill掉一个线程,然 后重新操作。

## **3.5** 如何修改字符集排序规则

DAS不提供SQL Server 的图形化修改,可以使用以下命令实现。

进入数据库的SQL查询界面,在SQL窗口中输入以下命令。

以设置简体中文为例:将数据库test的字符集设置为简体中文。

use root

go ALTER DATABASE test COLLATE Chinese\_PRC\_CS\_AS

## <span id="page-14-0"></span>**3.6** 新建数据追踪任务时,报错"当前用户不具有全局 **OBS Operator** 权限"

#### 问题现象

在新建数据追踪任务时,根据界面提示填写"基本信息",完成"预检查",执行 "读取日志"时,报错"当前用户不具有全局OBS Operator权限"。

### 解决方案

步骤**1** 登录统一身份认证服务控制台。

步骤**2** 选择当前用户所属的用户组,在用户组列表中,单击新建用户组右侧的"授权"。

图 **3-1** 进入用户组权限设置页面

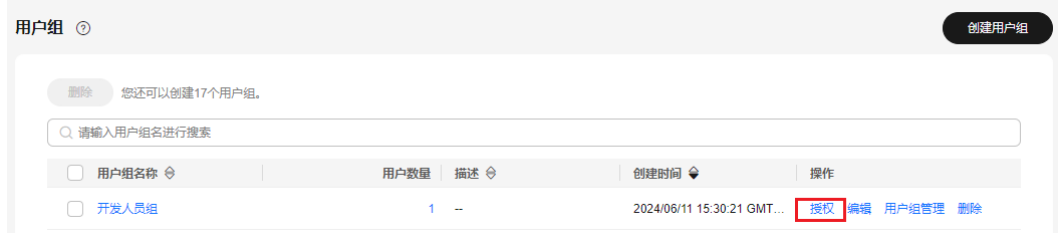

步骤3 搜索"关系型数据库RDS",勾选权限"RDS FullAccess"后,单击"下一步"。

#### 图 **3-2** 添加权限

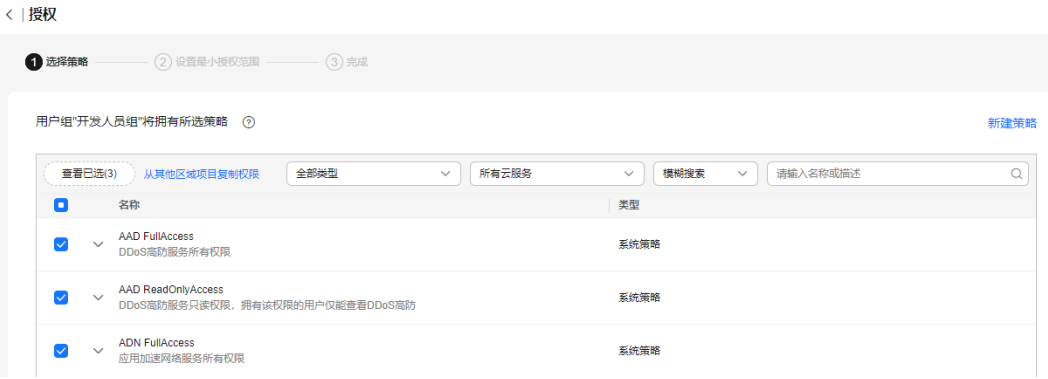

步骤**4** 选择授权范围方案后,单击"确定"。

步骤**5** 返回授权记录页面,确认当前用户组拥有的权限。

确保当前用户组拥有DAS FullAccess、DAS Administrator、RDS FullAccess和Tenant Guest权限即可。

**----**结束

<span id="page-15-0"></span>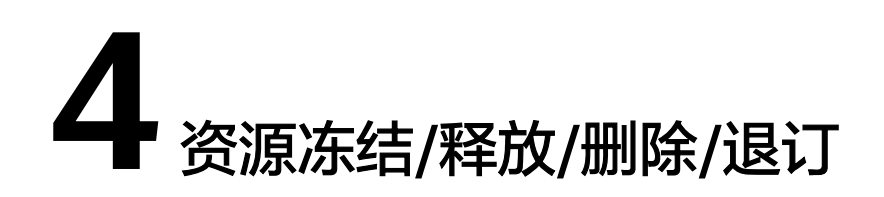

### **DAS** 管理的资源为什么被释放了?

客户在华为云购买产品后,如果没有及时的进行续费或充值,将进入宽限期。如宽限 期满仍未续费或充值,将进入保留期。在保留期内资源将停止服务。保留期满仍未续 费或充值,存储在云服务中的数据将被删除、云服务资源将被释放。请参见**资源停止** [服务或逾期释放说明](https://support.huaweicloud.com/intl/zh-cn/usermanual-billing/zh-cn_topic_0083039587.html)。

### **DAS** 管理的资源为什么被冻结了?

资源冻结的类型有多种,最常见类型为欠费冻结。

### 实例被冻结了,还可以备份数据吗?

不支持,如果是欠费冻结,需要您先续费解冻DAS管理的实例后才能备份数据。

### 怎样将资源解冻?

DAS服务本身可以免费使用,DAS管理的实例如欠费冻结,用户可通过续费或充值来 解冻资源,恢复DAS正常使用。

### 冻结、解冻、释放资源时对业务的影响

- 资源冻结时:
	- 资源将被限制访问和使用,会导致您的业务中断,无法使用DAS提供的数据 库管理功能。例如RDS实例被冻结时,会使得用户无法使用DAS连接至数据 库执行SQL命令。
	- 包周期资源被冻结后,将被限制进行变更操作。
	- 资源被冻结后,可以手动进行退订/删除。
- 资源解冻时:资源将被解除限制,用户可以使用DAS连接至数据库。
- 资源释放时:资源将被释放,DAS管理的实例将被删除。

### 资源被释放了能否恢复?**/**退订错了可以找回吗?

资源在各自服务控制台被删除后,无法找回。

退订资源前请一定要仔细确认资源信息。如果退订错了建议重新购买使用。